## Monatsabschluss (per E-Mail)

Der Monatsabschluss muss zuerst eingerichtet werden. Bitte kontaktieren Sie Ihren Ikosoft Support Mitarbeiter um dies einzurichten.

Bitte stellen Sie die folgenden Details zu Verfügung:

- Salon Steuernummer
- Ihre E-Mail-Adresse
- Die E-Mail-Adresse von Ihrem Steuerberater
- Die Login-Details von Ihrem Router (es kann sein, dass der Router E-Mails blockiert)

## **Monatsabschluss als .PDF-Datei rausschicken**

1. Drücken Sie auf "Management"

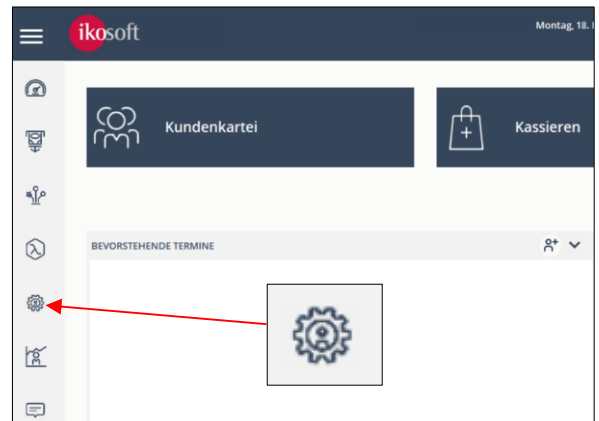

2. Klicken Sie auf "Kasse"

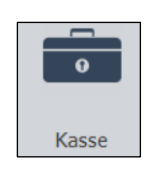

3. Dann auf "Meine Buchhaltung"

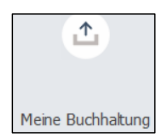

4. Die Berichte werden jetzt exportiert.

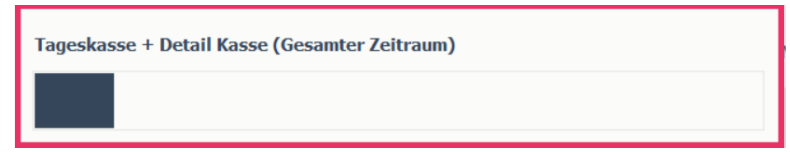

5. Nach dem Export werden die Berichte sofort per E-Mail versendet. Wenn die Berichte erfolgreich versendet worden sind, bekommen Sie folgende Meldung:

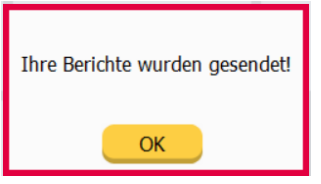

*Hinweis: Sollte diese Meldung nicht auftauchen, kontaktieren Sie Ihren Ikosoft Support Mitarbeiter.*

6. Klicken Sie auf "OK" und der Vorgang ist Abgeschlossen!

## **Monatsabschluss als DATEV-Datei rausschicken**

1. Drücken Sie auf "Management".

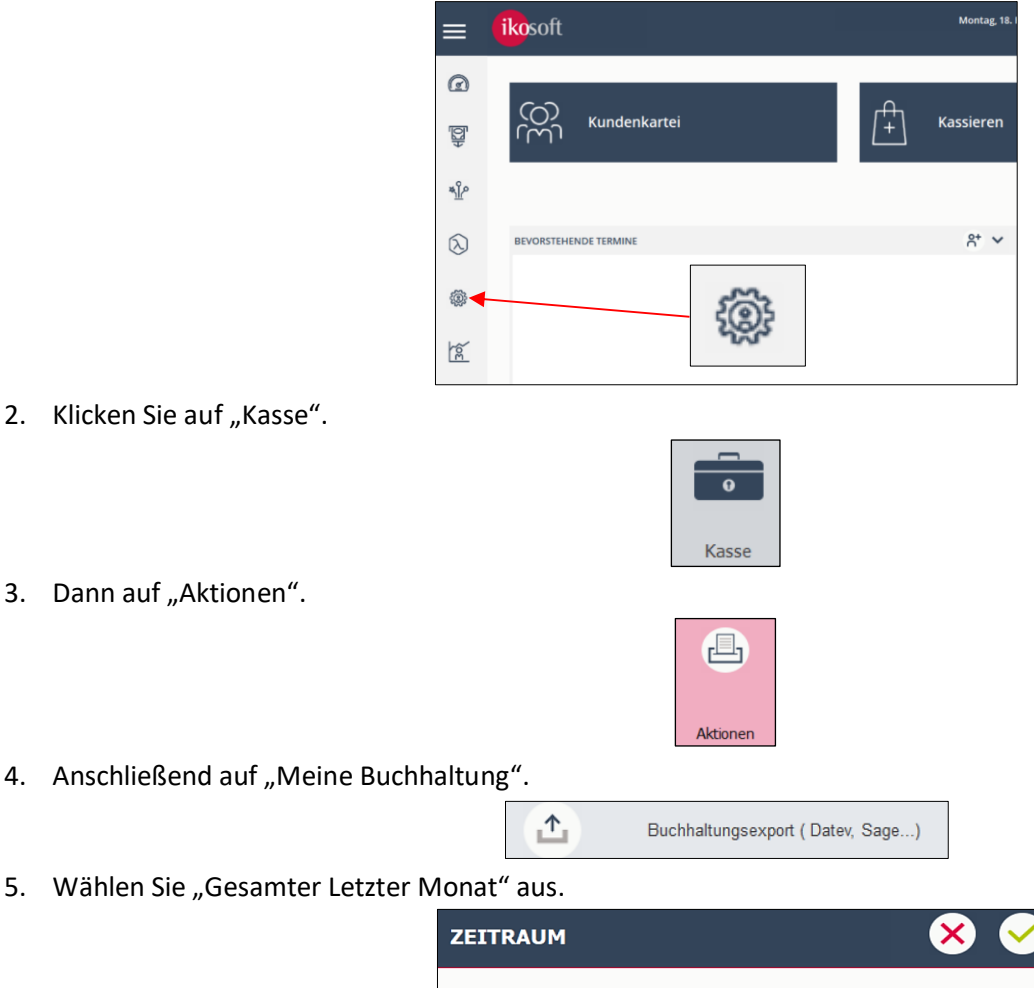

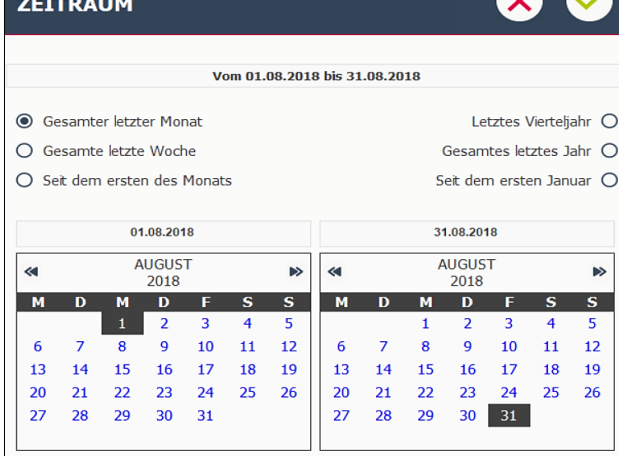

- 6. Drücken Sie auf das Haken (oben rechts).
- 7. Warten Sie, bis die Datei von Merlin exportiert wurde.

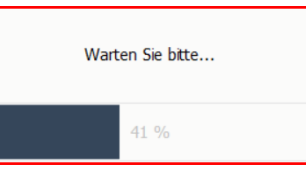

8. Danach wird die Datei in die DATEV-Schnittstelle exportiert.

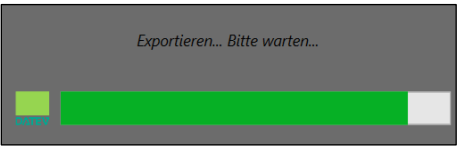

9. Sie erhalten eine Bestätigung, wenn der Export erfolgreich gesendet wurde.

*Hinweis: Sollte eine Fehler-Meldung auftauchen, kontaktieren Sie Ihren Ikosoft Support Mitarbeiter.*